## **VADEMECUM RICEVIMENTI 13-14-15 DICEMBRE 2021 DOCENTI**

Le riunioni saranno su meet, l'orario sarà dalle 15:00 alle 18:00 con 10 minuti di incontro per ogni genitore.

Per impostare il ricevimento bisogna :

- 1. entrare nella pagina di scuolanext tramite pc,
- 2. cliccare su area ricevimento

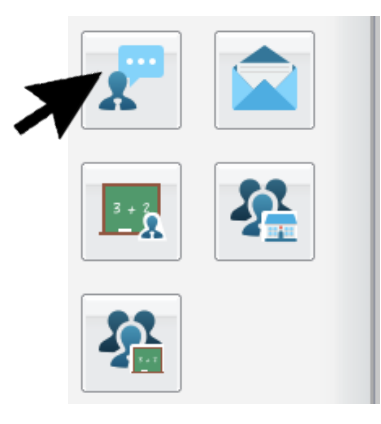

3. cliccare sul simbolo +

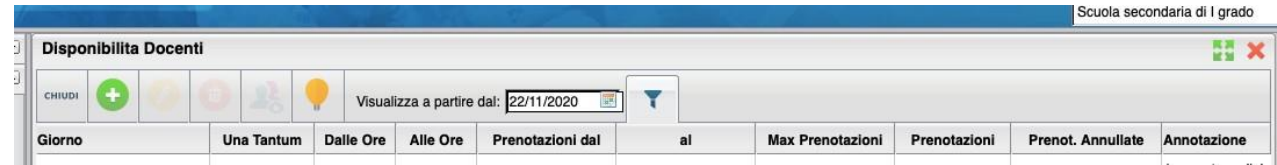

4. Inserire i seguenti dati nella finestra che si apre:

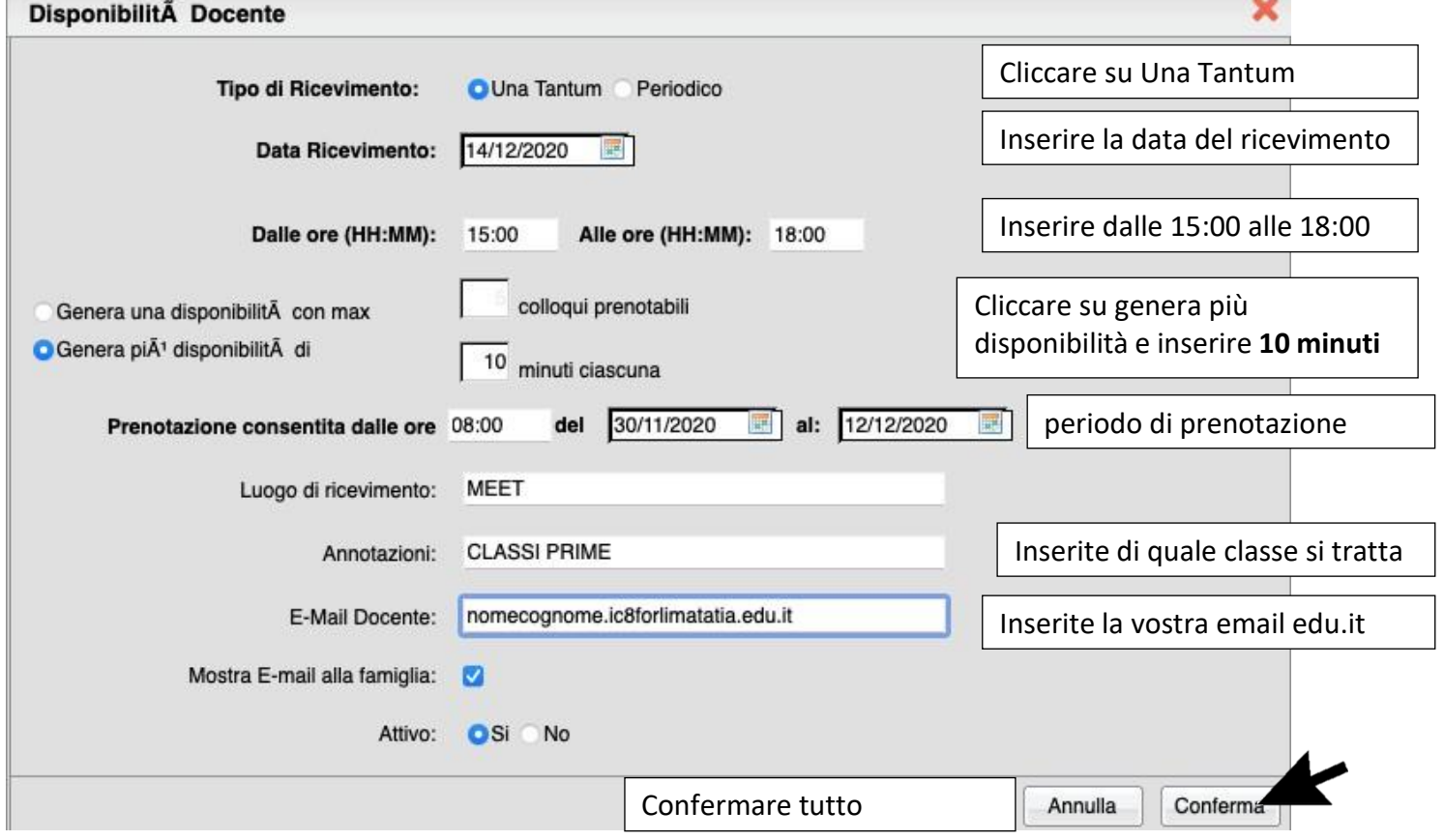

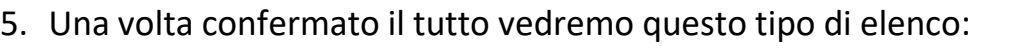

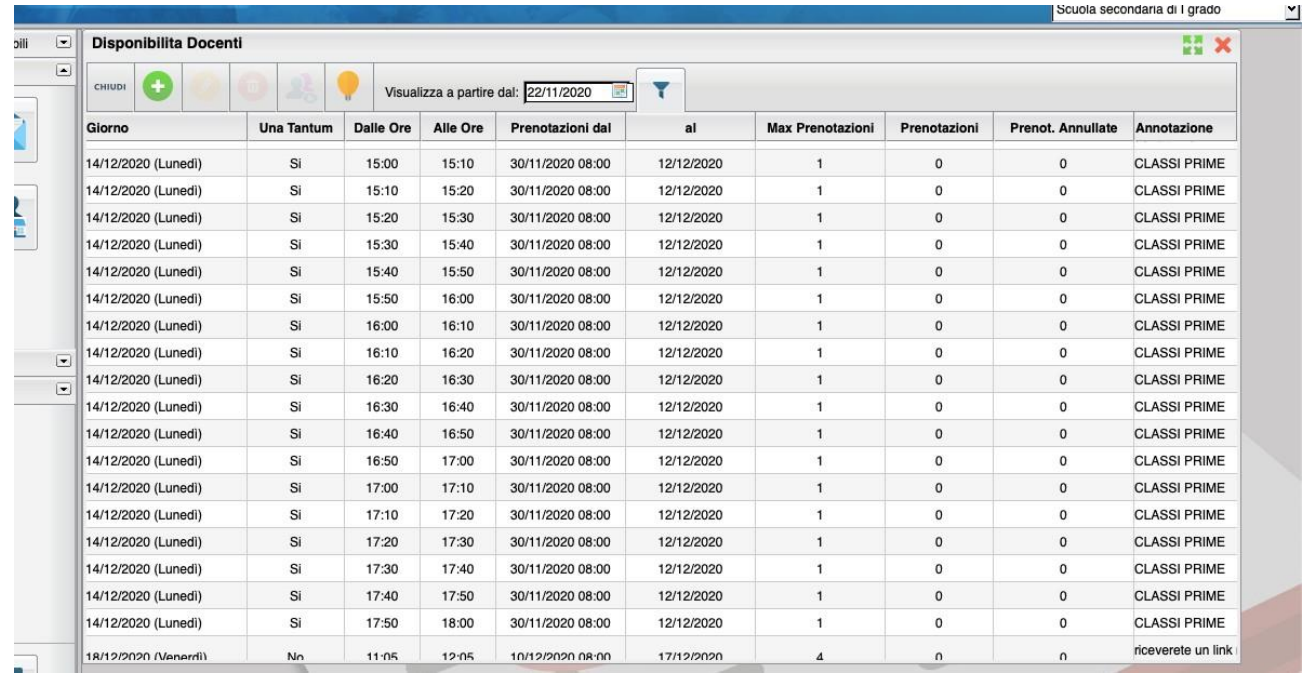

I genitori possono scegliere l'orario e iscriversi al ricevimento

6. Una volta chiuso possiamo stampare la tabella in modo da avere chiaro quali

genitori incontreremo in quell'orario specifico.

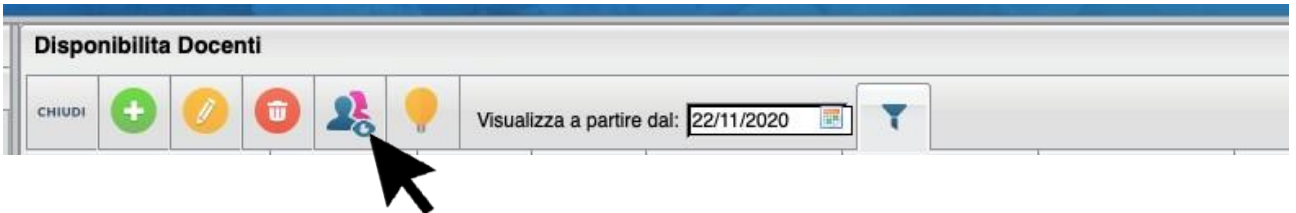

7. Il giorno dei ricevimenti, poco prima del primo incontro, bisognerà creare il link su meet tramite nickname.

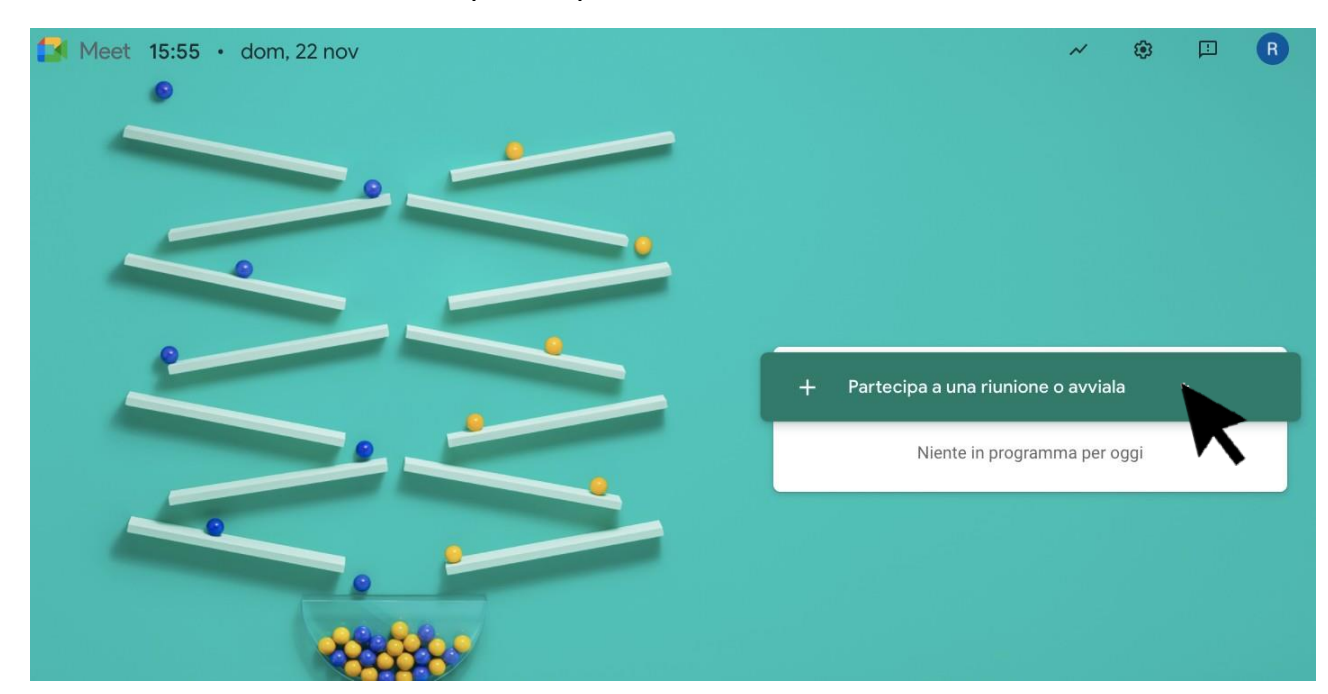

8. Andare su Meet e cliccare su partecipa a una riunione o avviala

9. Inserire come Nickname il proprio cognome in minuscolo (per i docenti FABBRI inserire anche il nome) e cliccare su continua

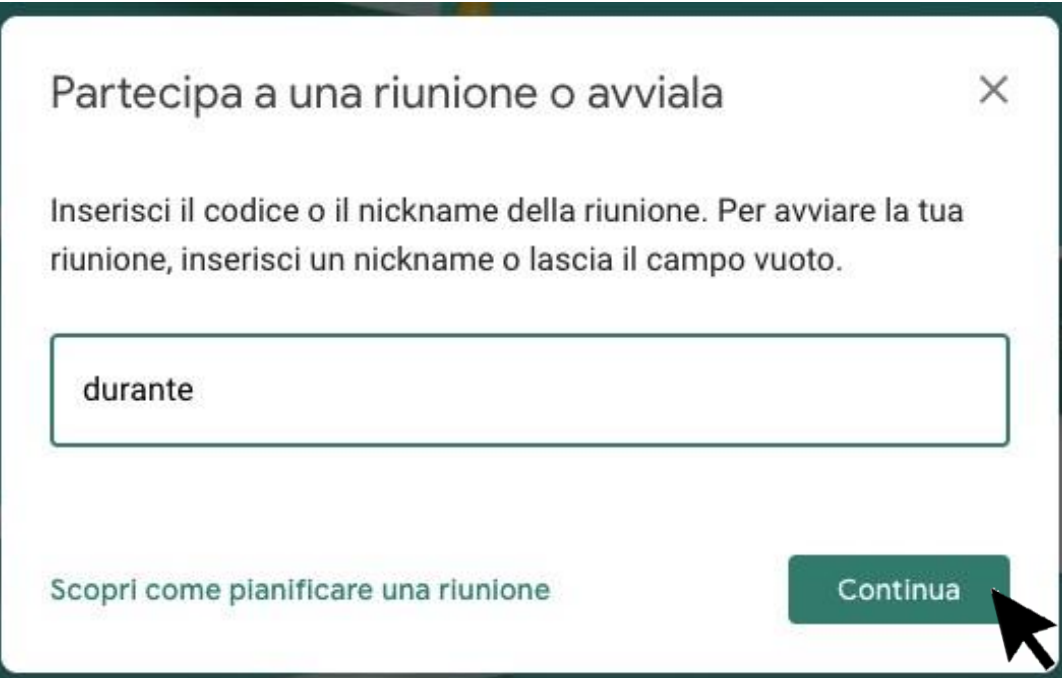

10.Avviata la riunione attendere che i genitori entrino nell'orario deciso (in caso

di errore del genitore e doppio collegamento, noi abbiamo la tabella con l'elenco)

Il genitore invece di collegarsi tramite link scriverà il cognome su meet con l'account del figlio